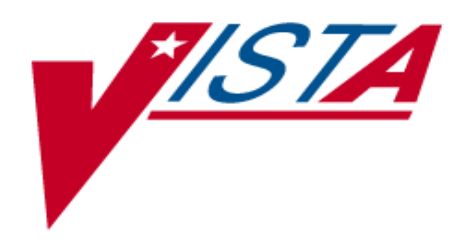

# ERROR PROCESSING TOOL

# HEALTH ELIGIBILITY CENTER (HEC)

# DRAFT TECHNICAL MANUAL

# Patch IVMB\*2\*601

# November 2001

Department of Veterans Affairs **V***IST***A** System Design & Development

# **Table of Contents**

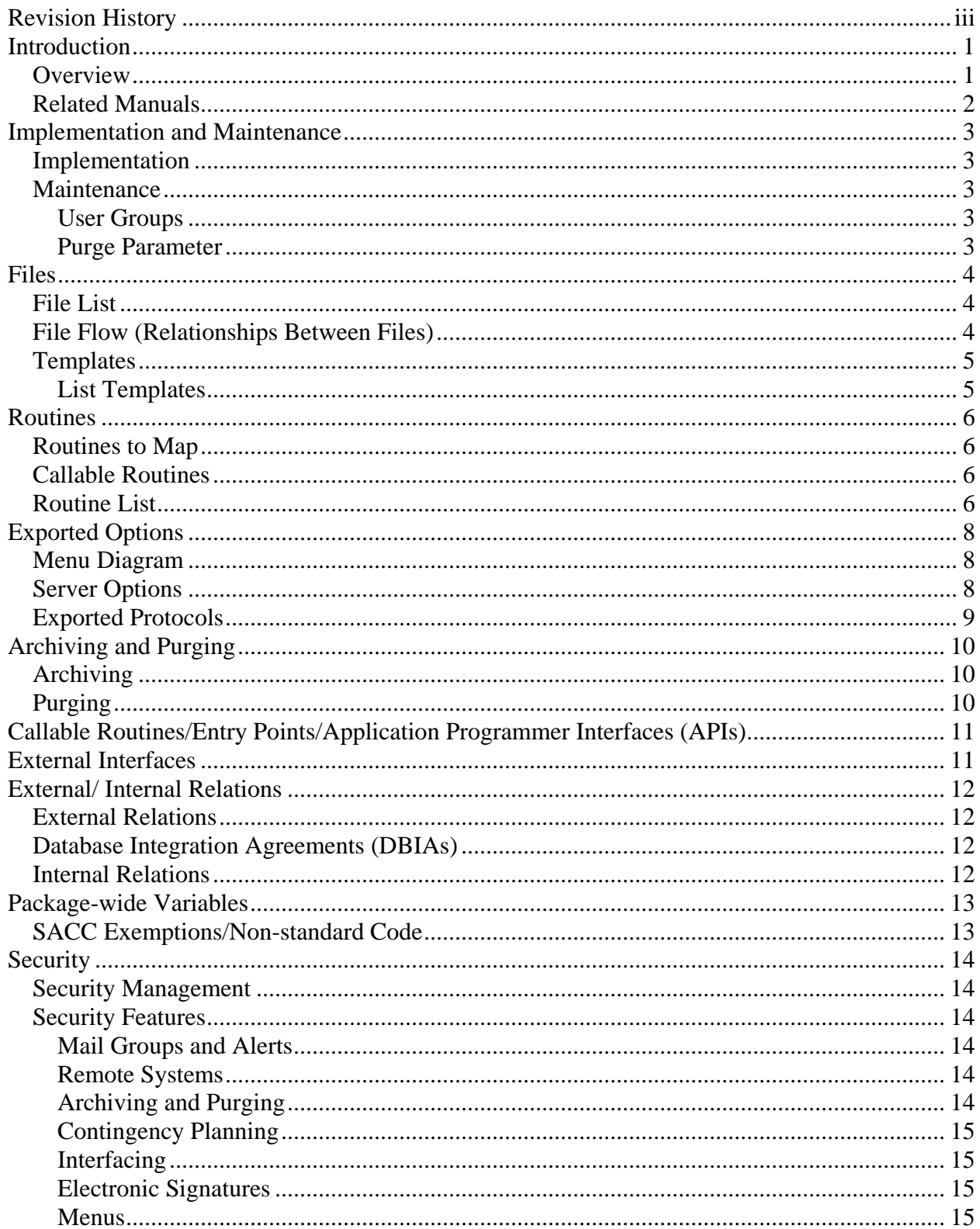

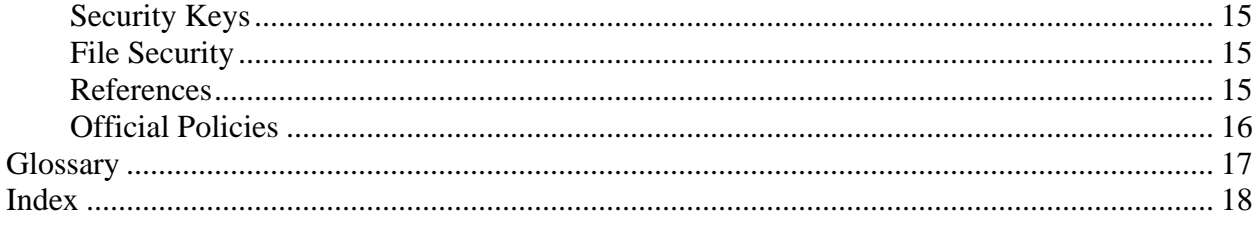

# <span id="page-3-0"></span>Revision History

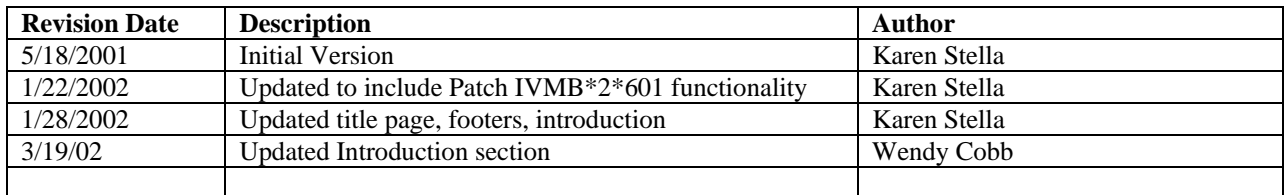

## <span id="page-4-0"></span>Introduction

## *Overview*

Phase 1 of the Error Processing Tool project created a file in which both Application Error (AE) and Consistency Check (CC) error messages were filed. Software was developed to allow processing of the CC errors: to easily correct the inaccurate data, send the updated data to the VA Medical Centers (VAMCs), and track the progress of the error correction process.

Phase 2 of the Error Processing Tool project adds the processing of Review File cases to the tool created in Phase 1. This is possible because the procedures to correct the Review File cases are similar to those processes used to correct the CC errors, and this software more closely meets the needs of the users than the current Review File software.

Entries are filed into the Review File when the solicited or unsolicited Z11 HL7 messages from the Austin Automation Center (AAC) are received at the Health Eligibility Center (HEC), and the data in the message is found to have some type of inconsistency with the data on file at the HEC. This data must be evaluated to determine if it should be uploaded into the HEC system.

Patch IVMB\*2\*601 merges the Consistency Check errors and Application Errors from the HEC ERROR PROCESSING LOG File #742080 (old) into the HEC ERROR PROCESSING PROJECT File #742085 (new), and applies the needed modifications to the tool to incorporate the Review File errors.

## <span id="page-5-0"></span>*Related Manuals*

The following manuals will also be released with Patch IVMB\*2\*601:

- Error Processing Tool Release Notes
- Error Processing Tool User Manual

You can download the Error Processing Tool documentation as follows:

From the Anonymous Directory

- 1. Go to the anonymous.software directory.
- 2. Ftp the files listed in the following table. Remember to use binary format.

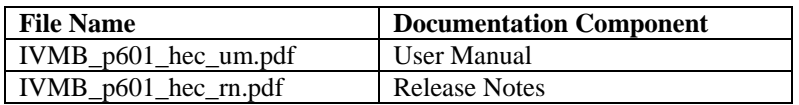

From the Project Notebook Web Page

<http://tspr.vista.med.va.gov/warboard/anotebk.asp?proj=542&Type=Closed#Documentation>

# <span id="page-6-0"></span>Implementation and Maintenance

## *Implementation*

All users must be defined in a user group in order to access the Error Processing Tool software. Supervisors must assign members to user groups using the Error Processing User Group menu option.

For detailed installation instructions, refer to the IVMB\*2\*601 patch description in the Patch Module.

## *Maintenance*

#### User Groups

The Error Processing User Group option allows error messages to be assigned to a class of users instead of being assigned to an individual user. It also allows supervisors to assign individual users to a user-defined group and to define the sort criteria for displaying the list of error messages displayed in the error processing tool.

It is very important to accurately maintain user group membership. A user must be defined in at least one user group to be able to access the Error Processing Tool software.

#### Purge Parameter

Use the Error Message Purge Parameter option to define the number of days that errors with a status of CLOSED or DELETE remain in the HEC ERROR PROCESSING LOG File (#742085) before being purged.

## <span id="page-7-0"></span>Files

## *File List*

The following files are associated with the Error Processing Tool:

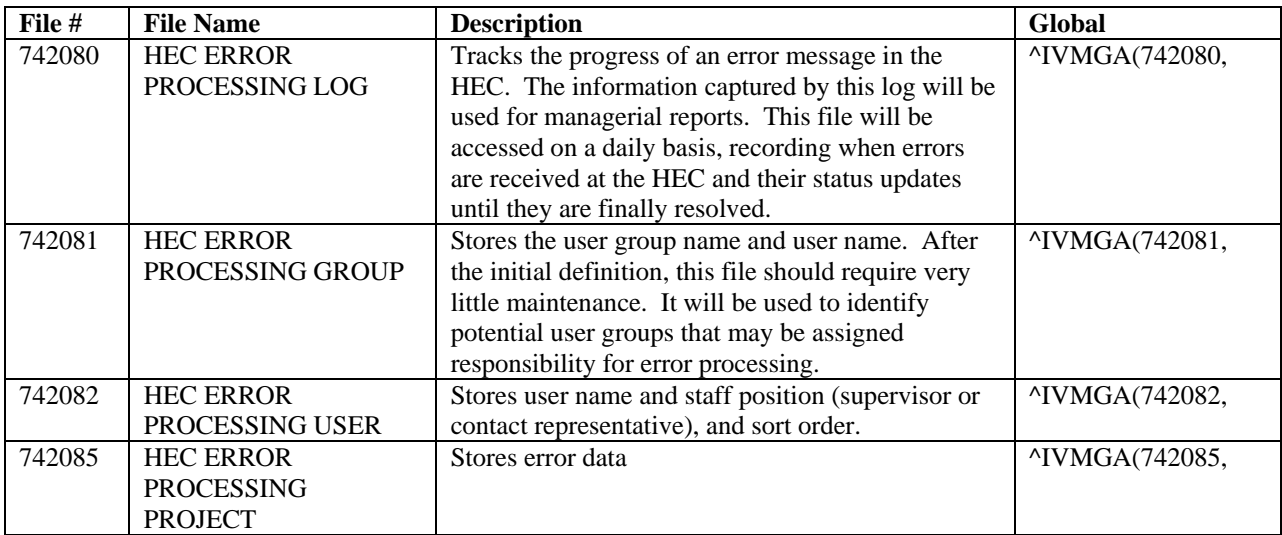

## *File Flow (Relationships Between Files)*

- 1. VA FileMan
- 2. Data Dictionary Utilities Menu
- 3. List File Attributes option
- 4. Enter file number
- 5. Select Standard listing format
- 6. Select print device

## <span id="page-8-0"></span>*Templates*

## List Templates

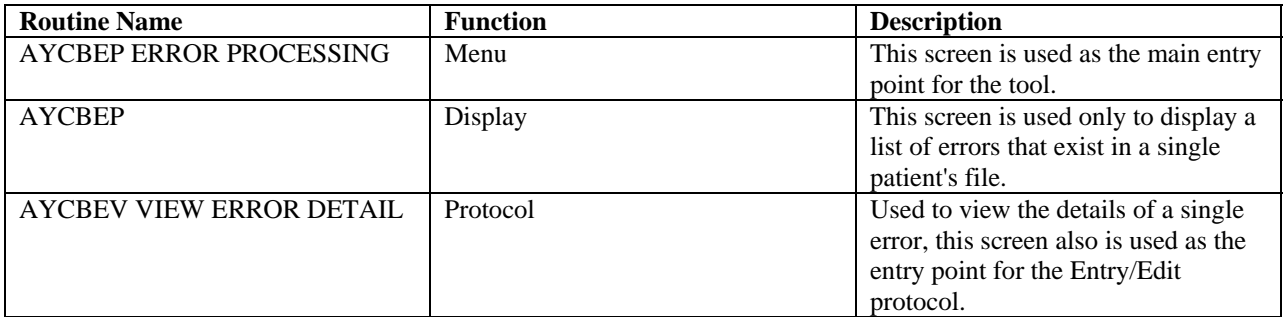

## <span id="page-9-0"></span>Routines

## *Routines to Map*

The routines in the Error Processing Tool software do not require mapping.

### *Callable Routines*

There are no callable routines in the Error Processing Tool software.

### *Routine List*

The following is a list of the IVM routine(s) included in this patch. The second line of each of these routine(s) will look like:

| <b>Routine</b> | <b>Before</b> | <b>After</b> | <b>Patch List</b>                                                     | <b>Bytes</b> |
|----------------|---------------|--------------|-----------------------------------------------------------------------|--------------|
| <b>Name</b>    | Patch         | Patch        |                                                                       |              |
| <b>AYCBAAC</b> | 6714728       | 7234340      | 125, 146, 174, 182, 184, 191, 217, 190, 291, 332, 356, 414, 561, 601  | 7411         |
| <b>AYCBCMN</b> | 13903817      | 13903817     | 277,510,455,463,601                                                   | 9271         |
| <b>AYCBDVE</b> | 4267167       | 2799699      | 125, 149, 190, 280, 299, 561, 601                                     | 3533         |
| R              |               |              |                                                                       |              |
| <b>AYCBEF</b>  | 335992        | 336001       | 463,601                                                               | 536          |
| <b>AYCBENA</b> | 5130603       | 3996759      | 188, 195, 201, 221, 190, 257, 287, 295, 330, 359, 392, 455, 532, 601  | 6960         |
| V              |               |              |                                                                       |              |
| <b>AYCBENR</b> | 6019986       | 7560158      | 125, 142, 146, 138, 149, 182, 191, 201, 224, 190, 308, 332, 347, 356, | 9385         |
|                |               |              | 414, 561, 601                                                         |              |
| <b>AYCBEP</b>  | 21433008      | 39389312     | 463,601                                                               | 9164         |
| AYCBEP1        | N/A NEW       | 2305048      | 601                                                                   | 2319         |
| AYCBEP2        | 6778011       | 7788051      | 463,601                                                               | 6725         |
| <b>AYCBEPG</b> | 10886676      | 11048387     | 463,601                                                               | 9230         |
| AYCBEPL1       | 16186122      | 14028330     | 463,601                                                               | 8943         |
| AYCBEPL2       | 17874376      | 19646739     | 463,601                                                               | 10000        |
| AYCBEPL3       | 18907582      | 18603483     | 463,601                                                               | 9893         |
| AYCBEPL4       | N/A NEW       | 15004252     | 601                                                                   | 9587         |
| AYCBEPL5       | 20460714      | 28630197     | 463,601                                                               | 9768         |
| AYCBEPL6       | N/A NEW       | 4955364      | 601                                                                   | 3018         |
| <b>AYCBEPP</b> | 1660266       | 1024790      | 463,601                                                               | 1357         |
| <b>AYCBEPR</b> | 14915725      | 16062006     | 463,601                                                               | 9662         |
| AYCBEPR1       | 13072577      | 12197965     | 463,601                                                               | 8864         |
| AYCBEPR2       | 14646945      | 15689965     | 463,601                                                               | 7801         |
| AYCBEPR3       | 8909791       | 11065896     | 463,601                                                               | 8364         |
| AYCBEPR4       | 7076837       | 12867721     | 463,574,601                                                           | 9433         |
| AYCBEPR5       | 3463967       | 14072031     | 463,601                                                               | 8017         |
| AYCBEPR6       | N/A NEW       | 12016515     | 601                                                                   | 8764         |
| AYCBEPR7       | N/A NEW       | 15811027     | 601                                                                   | 8213         |
| AYCBEPR8       | N/A NEW       | 8861427      | 601                                                                   | 6585         |
| AYCBEPS4       | N/A NEW       | 13834696     | 601                                                                   | 9178         |

 <sup>&</sup>lt;tab>;;2.0;INCOME VERIFICATION;\*\*[patch list]\*\*;May 25, 1994

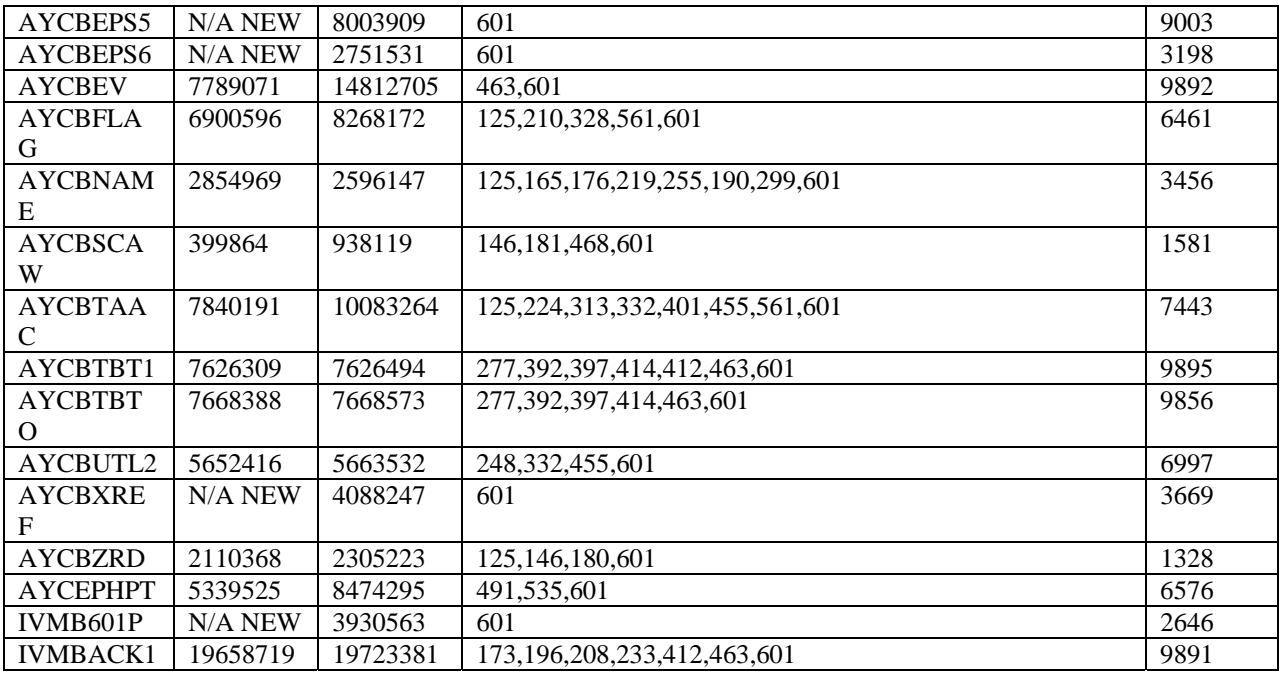

The following is a list of the VIVA routine(s) included in this patch. The second line of each of these routine(s) will look like:

<tab>;;1.0;VIVA;\*\*[patch list]\*\*;May 28, 1996

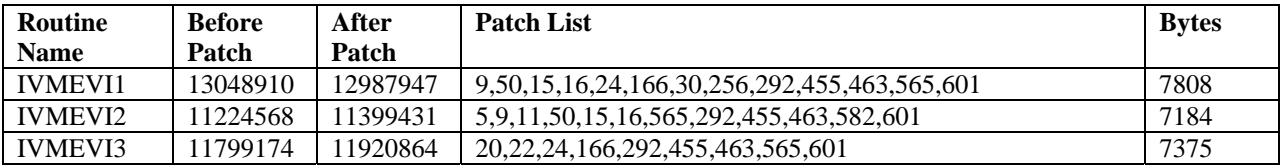

## <span id="page-11-0"></span>Exported Options

## *Menu Diagram*

Error Processing Tool (AYCB ERROR PROCESSING TOOL) | | ----1 Error Processing Menu [AYCB ERROR PROCESSING MENU] ----2 Error Processing Reports [AYCB ERROR PROCESSING REPORTS] ----3 Error Processing Purge Parameters [AYCB EDIT PURGE DATE] ----4 Error Processing User Group [AYCB ERROR PROCESSING GROUP] ----5 Error Processing Inquiry Í*New in Phase 2!* [AYCB SINGLE RECORD LOOKUP]

## *Server Options*

AYCBEP ERROR LOG SERVER..........Error Processing Server

## <span id="page-12-0"></span>*Exported Protocols*

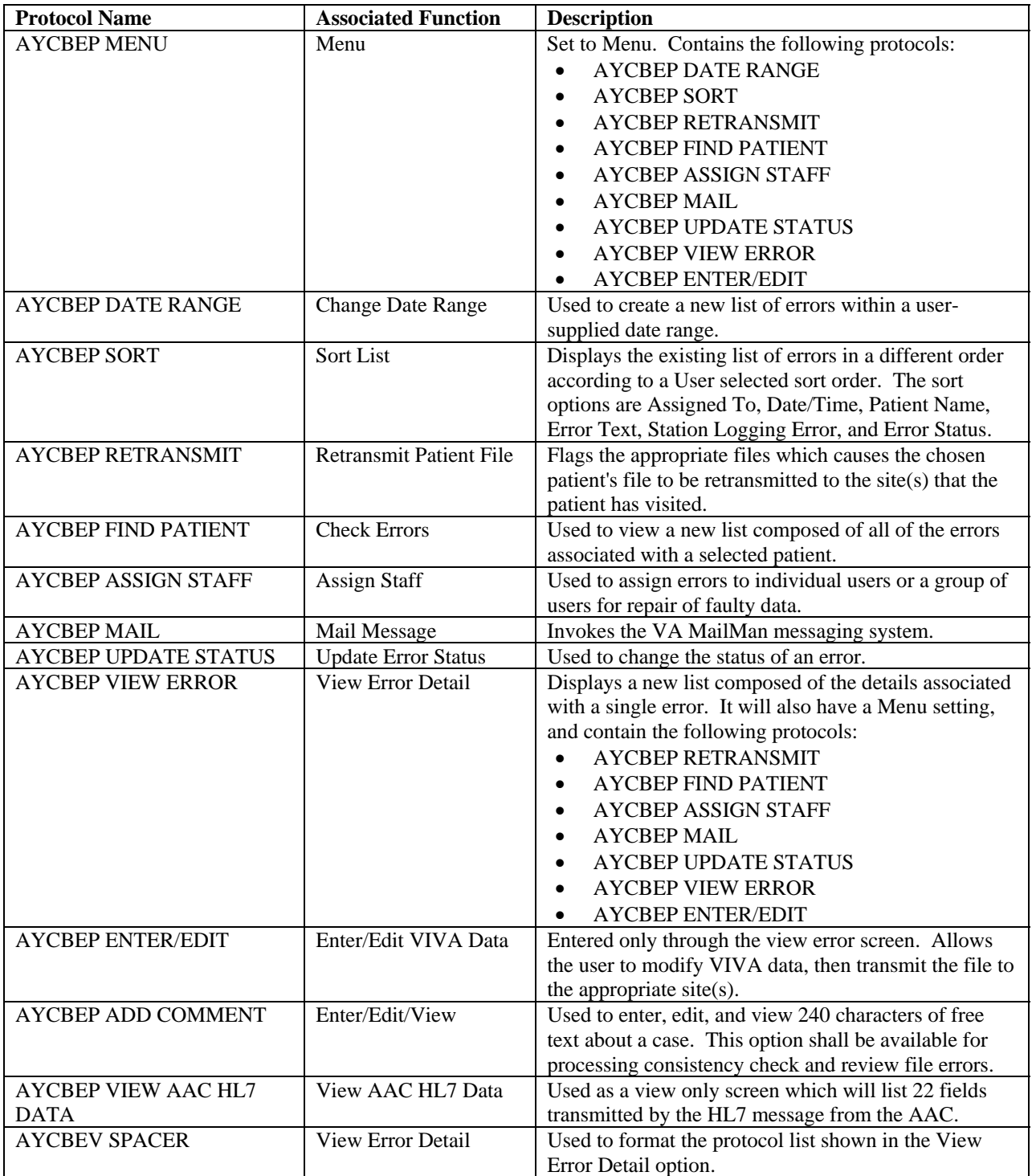

The following protocols are exported with the Error Processing Tool:

# <span id="page-13-0"></span>Archiving and Purging

## *Archiving*

There are no archiving capabilities exported with the Error Processing Tool software.

## *Purging*

Option AYCB EDIT PURGE DATE allows users to define the number of days that errors with a status of CLOSED or DELETE remain in the Error Message Log File before being purged.

# <span id="page-14-0"></span>Callable Routines/Entry Points/Application Programmer Interfaces (APIs)

There are no callable routines, entry points or APIs that can be called by other products. Any of the APIs called are existing routines.

# External Interfaces

Phase 2 of the Error Processing Tool project (Patch IVMB\*2\*601) adds the processing of Review File cases to the Error Processing Tool created in Phase 1. Entries are filed into the Review File when the solicited or unsolicited (ORF/ORU) Z11 HL7 messages from the AAC are received at the HEC, and the data in the message is found to have some type of inconsistency with the data on file at the HEC. This data must be evaluated to determine if it should be uploaded into the HEC system.

# <span id="page-15-0"></span>External/ Internal Relations

## *External Relations*

The following **V***IST***A** package versions or higher must be installed prior to installing the Error Processing Tool software:

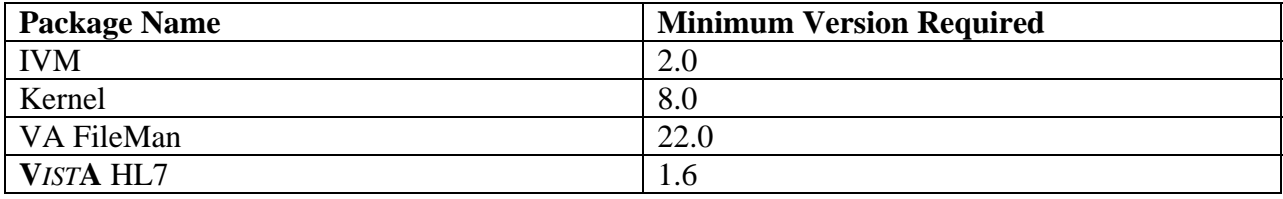

## *Database Integration Agreements (DBIAs)*

There are no DBIAs associated with the Error Processing Tool software.

## *Internal Relations*

All of the Error Processing Tool options have been designed to stand alone.

# <span id="page-16-0"></span>Package-wide Variables

There are no package-wide variables associated with the Error Processing Tool software.

## *SACC Exemptions/Non-standard Code*

There are no SACC exemptions associated with the Error Processing Tool software.

# <span id="page-17-0"></span>**Security**

## *Security Management*

There are no unique legal requirements associated with the Error Processing Tool software. In accordance with VHA Directive 10-93-142, the files and fields exported with the Error Processing Tool software should not be modified locally.

## *Security Features*

### Mail Groups and Alerts

The following mail groups are associated with the Error Processing Tool:

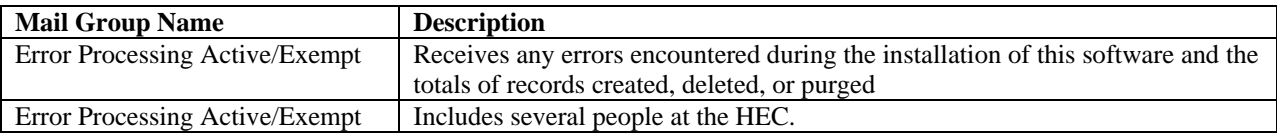

## Remote Systems

The Health Eligibility Center (HEC) system sends eligibility data, enrollment data, income data, and means test data to the local VA Medical Centers (VAMCs) using HL7 messaging. Eligibility, enrollment, and income data are sent via a Z11 HL7 transmission; means test data via a Z10 HL7 transmission. In the event that a local VAMC is unable to process the information received, it will notify the HEC of a problem. This notification is transmitted via an Application Error (AE) message.

The HEC performs its own error checking to prevent bad data from being sent to the VAMC where it will be rejected and sent back to the HEC as an application error message. This error checking process notifies the HEC of the problem via a Consistency Check (CC) message. Previously, both the AE and CC messages were transmitted via a bulletin to various users at the HEC. Some of these error messages can be corrected through a manual correction at the HEC; the patient record must then be re-queued to be transmitted to the VAMC.

The Error Processing Tool was created to easily correct the inaccurate data, send the updated data to the VAMC, and keep track of the progress of the error correction process. It allows users to review the errors, exchange messages with VAMC personnel regarding the resolution of the data discrepancy, queue a transmission to be sent to the VAMC, and make corrections at the HEC, if necessary.

## Archiving and Purging

See Archiving and Purging section of this manual.

## <span id="page-18-0"></span>Contingency Planning

Using services should have a local contingency plan to be used in the event of application problems in a live environment. The plan should identify the procedure(s) for maintaining the functionality provided by Error Processing Tool software in the event of system outage. Field Station Information Security Officers (ISOs) can get assistance from the regional ISO (RISO). Interfacing

There are no specialized products embedded within or required by the Error Processing Tool software.

### Electronic Signatures

The Error Processing Tool software does not use electronic signatures.

#### **Menus**

There are no new or existing menu options that would warrant warnings about sensitive patient data being displayed when using any of the Error Processing Menu options.

## Security Keys

Contact Representatives are limited to the menu options that are available. These limitations will be accomplished by Security Keys. The security keys needed will be set up on the following menu options:

- 2 Error Processing Reports
- 3 Error Processing Purge Parameters
- 4 Error Processing User Group

#### File Security

The following is a list of recommended VA FileMan access codes for the files in the Error Processing Tool software:

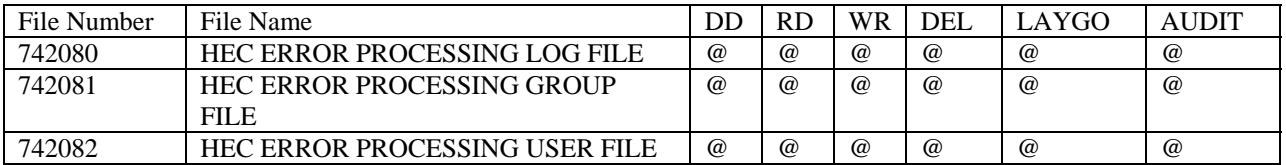

#### References

None

## <span id="page-19-0"></span>Official Policies

In accordance with VHA Directive 10-93-142, the files and fields exported with the Error Processing Tool software should not be modified locally.

# <span id="page-20-0"></span>**Glossary**

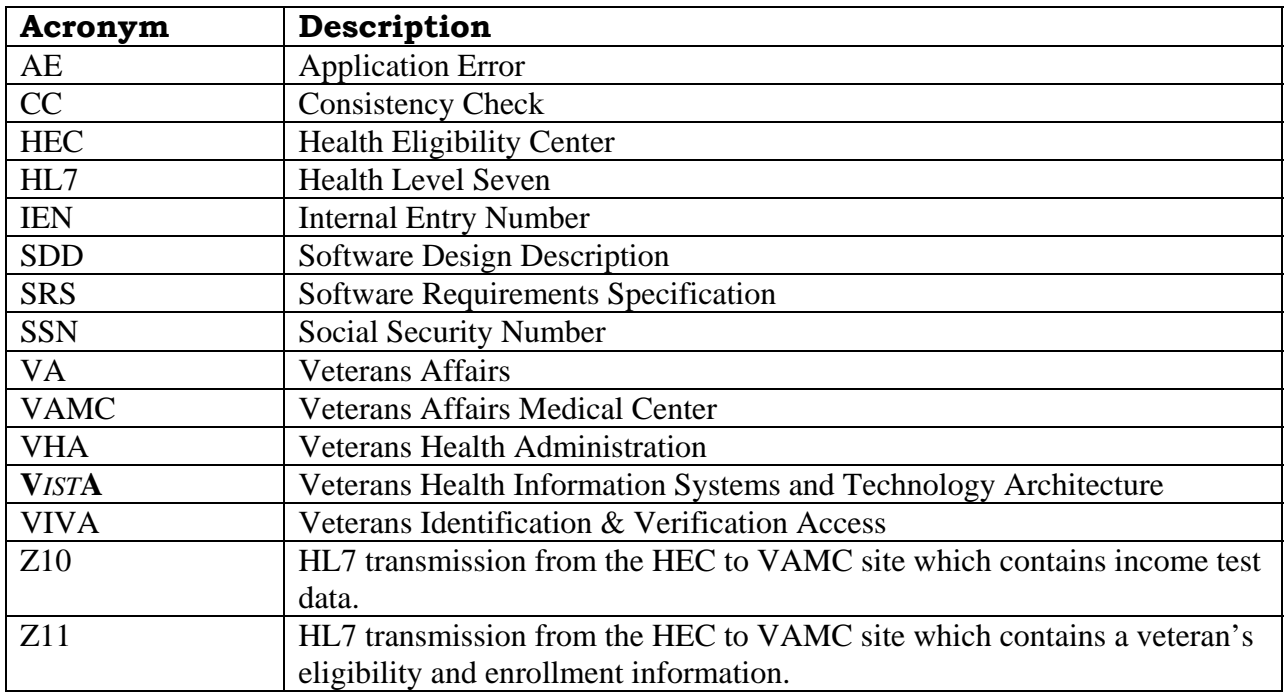

# <span id="page-21-0"></span>Index

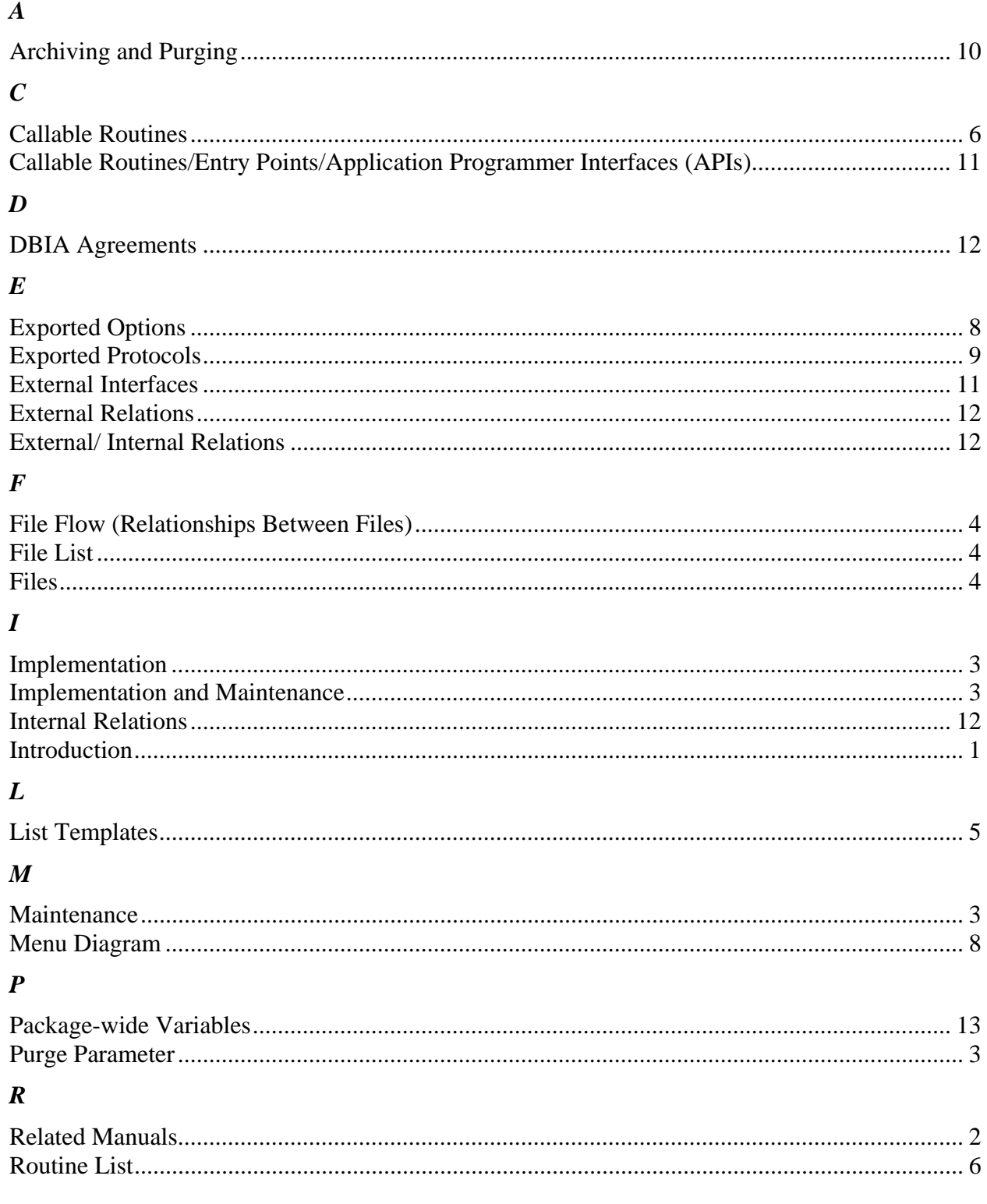

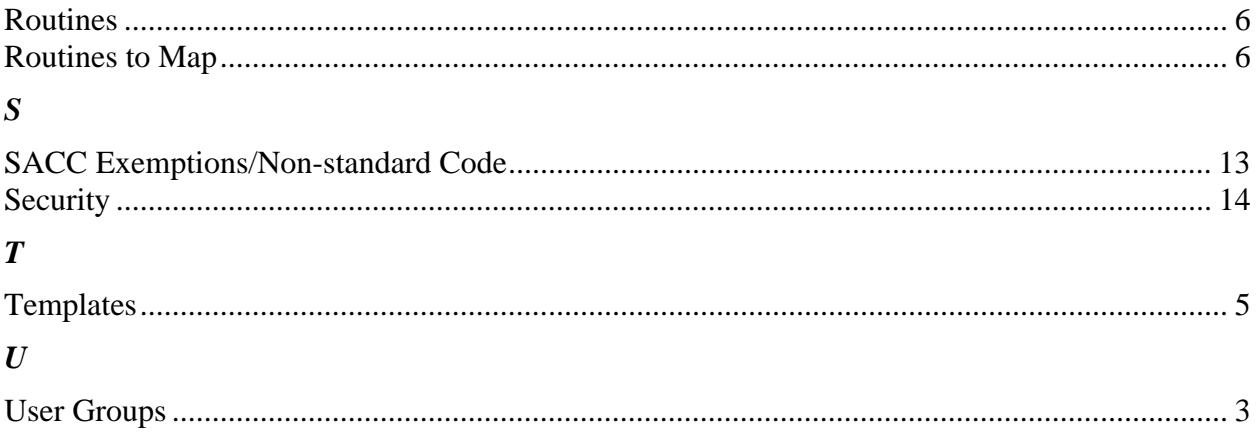